#### **POLITIQUE COOKIES OPE CLEAN** Dernière version en date du 01/07/2021

# *1. Qu'est-ce qu'un cookie ?*

Le terme de cookies est à prendre au sens large et couvre l'ensemble des traceurs déposés et / ou lus, par exemple, lors de la consultation d'un site internet, de la lecture d'un courrier électronique, de l'installation ou de l'utilisation d'un logiciel ou d'une application mobile.

En général, un cookie est un petit fichier texte sauvegardé et/ou déposé sur votre terminal (ordinateur, smartphone, tablette numérique…) lorsque vous visitez un site web. Ce fichier texte enregistre des informations qui peuvent être lues par un site web lorsque vous le visitez de nouveau plus tard. Par commodité, nous utilisons le terme de "cookie" qui recouvre l'ensemble de ces traceurs.

Certains de ces cookies sont nécessaires pour accéder à certaines fonctionnalités d'un site. D'autres cookies sont d'utilité pratique pour le visiteur : ils sauvegardent de manière sécurisée votre nom d'utilisateur et mot de passe par exemple. Certains cookies nécessitent le consentement d'autres non.

### *2. Les Cookies ne nécessitant pas le consentement :*

### **Il s'agit des cookies et des traceurs strictement nécessaires à la fourniture d'un service expressément demandé par l'utilisateur.**

Ainsi, par exemple, les traceurs suivants ne requièrent pas de consentement :

- les cookies de " panier d'achat " pour un site marchand ;
- les cookies " identifiants de session ", pour la durée d'une session, ou les cookies persistants limités à quelques heures dans certains cas ;
- les cookies d'authentification ;
- les cookies de session créés par un lecteur multimédia ;
- les cookies de session d'équilibrage de charge (" load balancing ") ;
- certaines solutions d'analyse de mesure d'audience (analytics) ;
- les cookies persistants de personnalisation de l'interface utilisateur (choix de langue ou de présentation).

## *3. Les Cookies nécessitant le consentement :*

Les cookies nécessitant une information préalable et une demande de consentement, sont, par exemple :

- les cookies liés aux opérations relatives à la publicité ;
- les cookies des réseaux sociaux générés par les boutons de partage de réseaux sociaux lorsqu'ils collectent des données personnelles sans consentement des personnes concernées ;
- certains cookies de mesure d'audience.

### *4. Les cookies utilisés par OPÉ CLEAN ?*

Ce site utilise des cookies pour vous fournir une expérience utilisateur optimale et adaptée à vos préférences personnelles. En utilisant les cookies, le site fait en sorte que vous n'ayez pas à saisir les mêmes informations à chaque fois que vous le visitez. Les cookies sont également utilisés pour optimiser la performance du site. À titre d'exemple, ils facilitent le processus de chargement de pages et vous aident à trouver une information spécifique plus rapidement. OPÉ CLEAN a pris toutes les mesures organisationnelles et techniques requises pour protéger vos données personnelles ainsi que d'une éventuelle perte d'informations ou de toute forme de traitement illicite.

### *5. Quels cookies sont utilisés sur notre site?*

Le site internet (www) et la plate-forme OPÉ CLEAN (app) utilisent différents services faisant appel à des cookies.

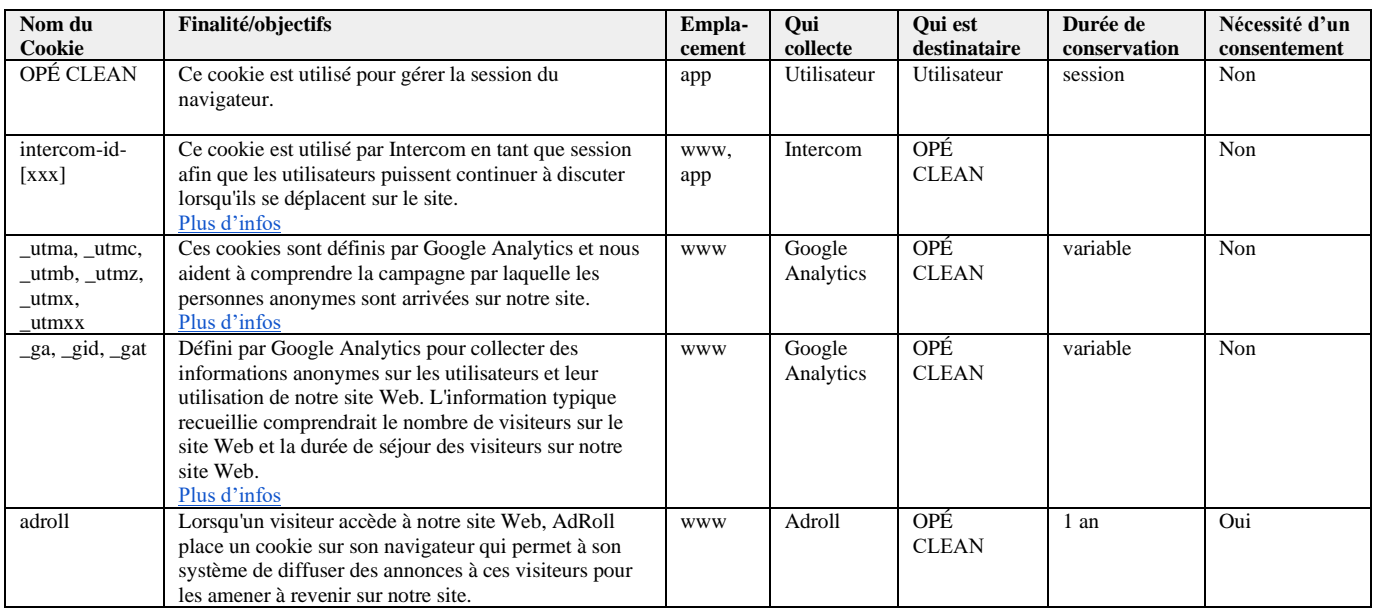

## *6. Comment puis-je contrôler et désactiver les cookies ?*

Vous pouvez paramétrer votre navigateur Internet pour désactiver les cookies. Notez toutefois que si vous désactivez les cookies, le site risque de connaître des temps de chargement plus long qu'à votre habitude.

## *Google Chrome:*

Ouvrez Google Chrome Cliquez sur l'icône d'outils dans la barre de menu Sélectionnez « Options » Cliquez sur l'onglet « Options avancées » Dans le menu déroulant « Paramètres des cookies », sélectionnez « Bloquer tous les cookies »

### *Internet Explorer:*

Ouvrez Internet Explorer Dans le menu « Outils », sélectionnez « Options Internet » Cliquez sur l'onglet « Confidentialité » Cliquez sur « Avancé » et décochez « Accepter » Sauvegardez vos préférences en cliquant sur « OK »

# *Firefox:*

Ouvrez Firefox Appuyez sur la touche « Alt » Dans le menu en haut de la page cliquez sur « Outils » puis « Options » Sélectionnez l'onglet « Vie privée » Dans le menu déroulant à droite de « Règles de conservation », cliquez sur « utiliser les paramètres personnalisés pour l'historique » Un peu plus bas, décochez « Accepter les cookies » Sauvegardez vos préférences en cliquant sur « OK »

# *Safari:*

Ouvrez Safari Dans la barre de menu en haut, cliquez sur « Safari », puis « Préférences » Sélectionnez l'icône « Sécurité » À côté de « Accepter les cookies », cochez « Jamais » Si vous souhaitez voir les cookies qui sont déjà sauvegardés sur votre ordinateur, cliquez sur « Afficher les cookies »